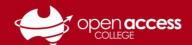

## Voice Typing (text-to-speech) in Google Docs

## **Prerequisites**

- You must be using Google Chrome
- AND The document must be in Google Docs format

## **Process**

- 1. Open the Google Docs document you wish to input text into using your voice
- 2. Go to the Tools menu
- 3. Select Voice typing
- 4. Click on the microphone button to toggle speaking mode on/off

## IMPORTANT: Ensure your microphone is enabled (not muted)

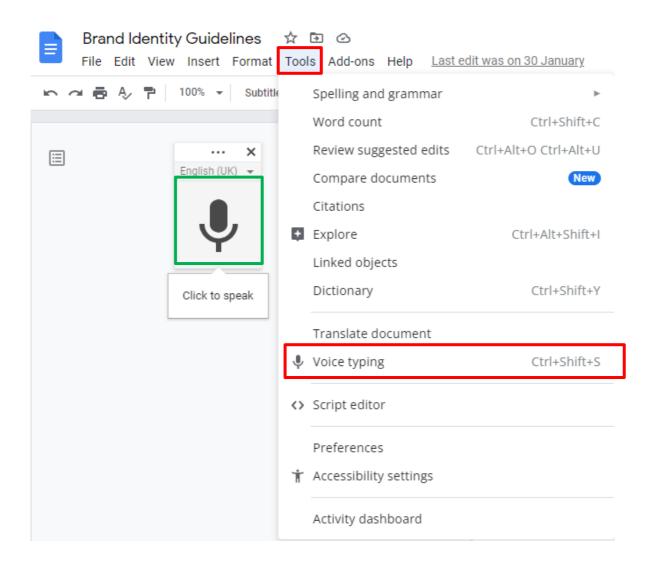